## GOOGLE CHROME

Open een internetpagina met Google Chrome en ga naar de menu via de knop met drie verticale puntjes en kies Geschiedenis Of doe de sneltoetsencombinatie Ctrl+H

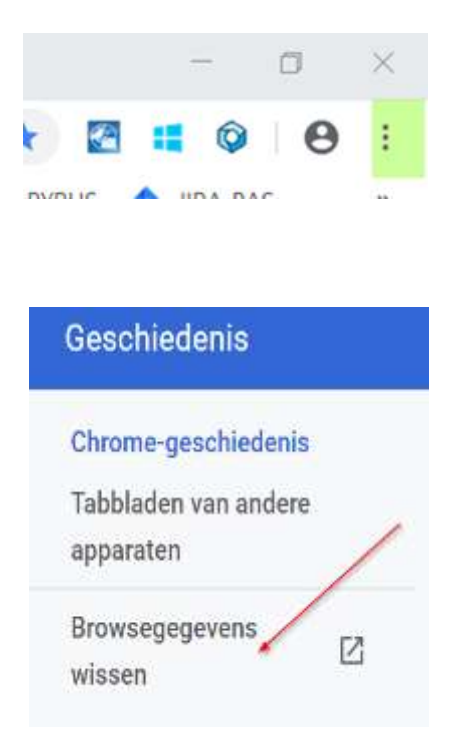

Alles aanvinken behalve wachtwoorden

## Browsegegevens wissen

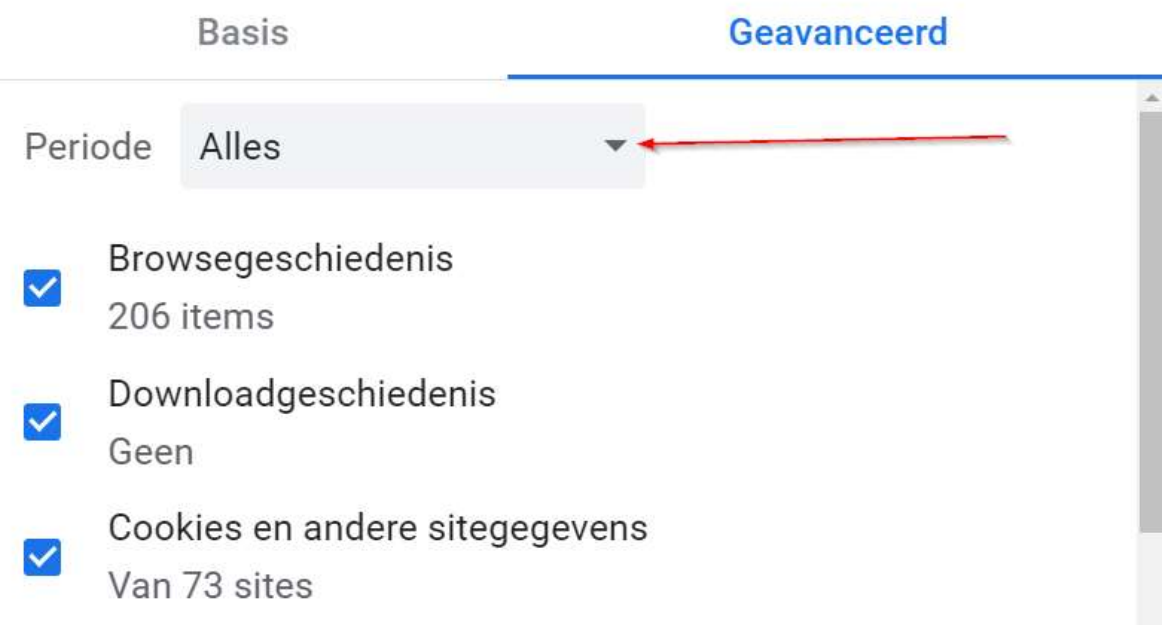

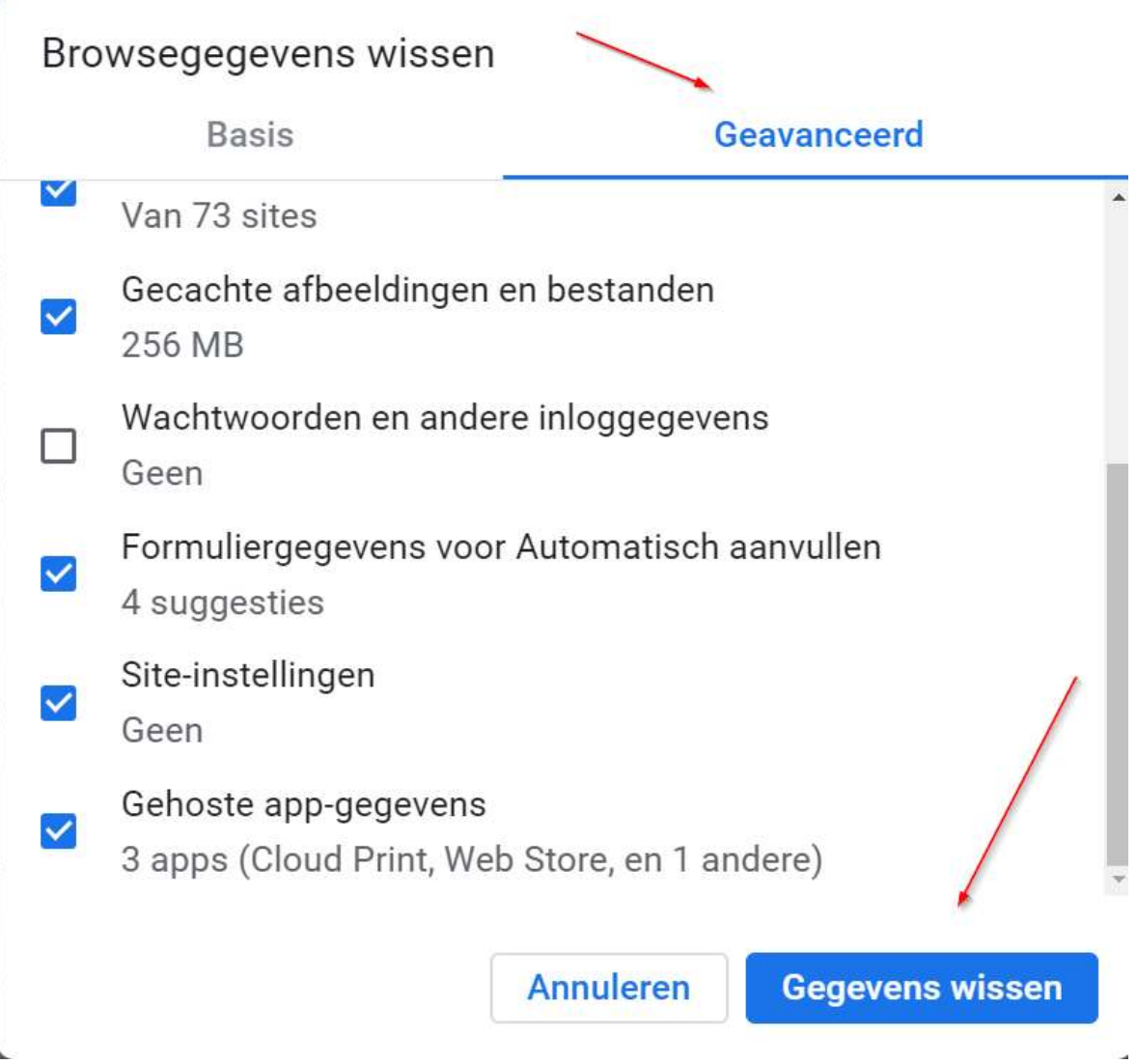